# **IOTA TUTORIAL 31**

### mobilefish.com

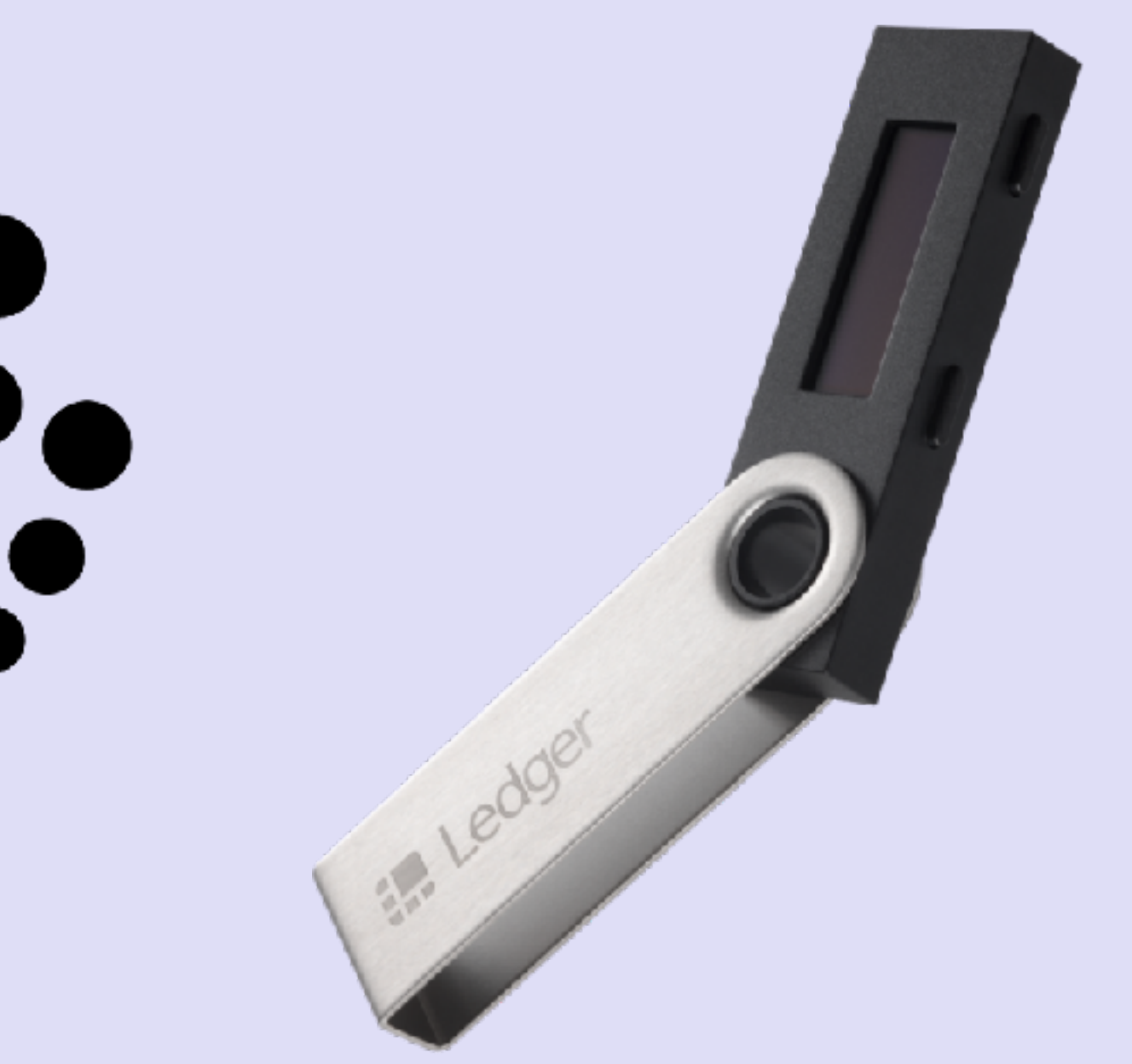

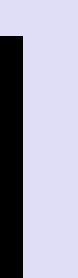

# IOTA Trinity Desktop Wallet & Ledger Nano S

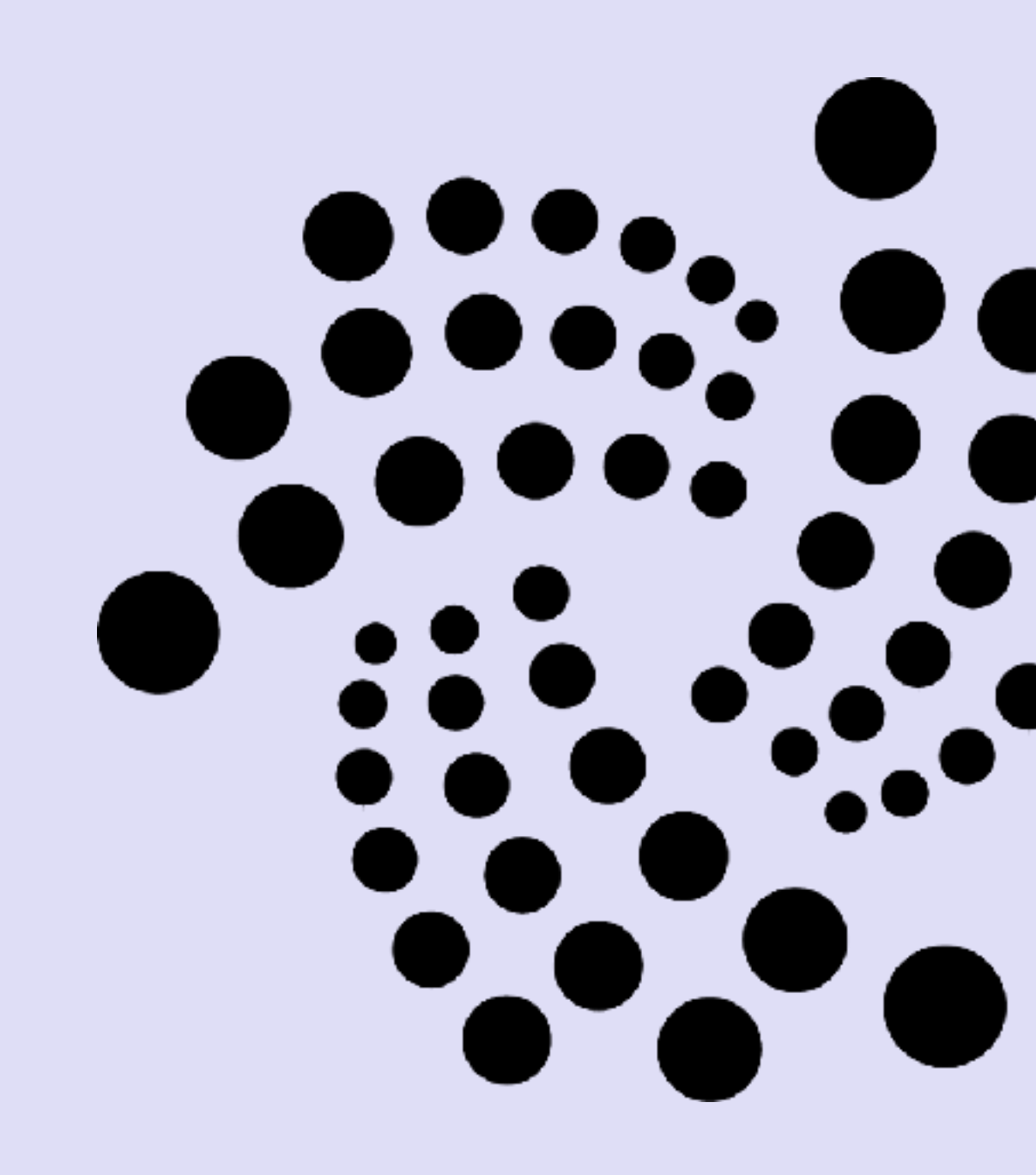

v1.0.1

# INTRO

### mobilefish.com

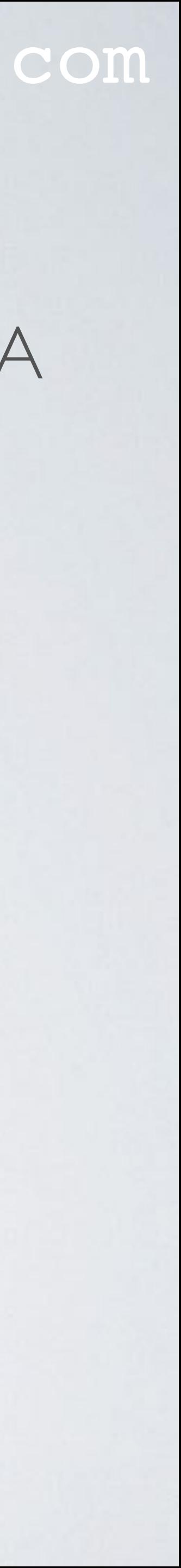

• In this tutorial I will demonstrate how the Ledger Nano S can be used with the IOTA Trinity Desktop wallet.

# LEDGER NANO S

• The Ledger Nano S is a hardware wallet that is used for the storage of private keys

signed inside this wallet. This means the seeds and private keys never leaves this

• The company Ledger is founded in 2014, and they provide security and infrastructure

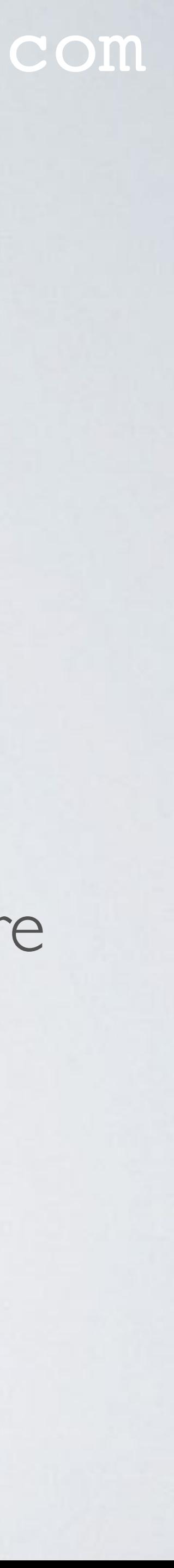

- and seeds of popular cryptocurrencies like Bitcoin, Ethereum, IOTA, etc.
- The seeds and private keys are generated by this wallet and the transactions are wallet.
- solutions for cryptocurrencies and blockchain applications. They are headquartered in Paris, Vierzon and San Francisco.
- More information about the Ledger Nano S can be found at: <https://www.ledger.com>

# BUYING LEDGER NANO S

- If you buy a Ledger Nano S always buy it from a reputable seller.
- proof seal.
- Make sure the hardware wallet is not tampered with. Check for obvious scratches or marks! If so, contact your seller.
- Make sure the recovery sheet is blank and is NOT pre-filled with 24 words. If so, contact your seller. NEVER EVER USE THESE PRE-FILLED 24 WO

### mobilefish.com

• The box containing the Ledger Nano S comes without a plastic wrap and no tamper

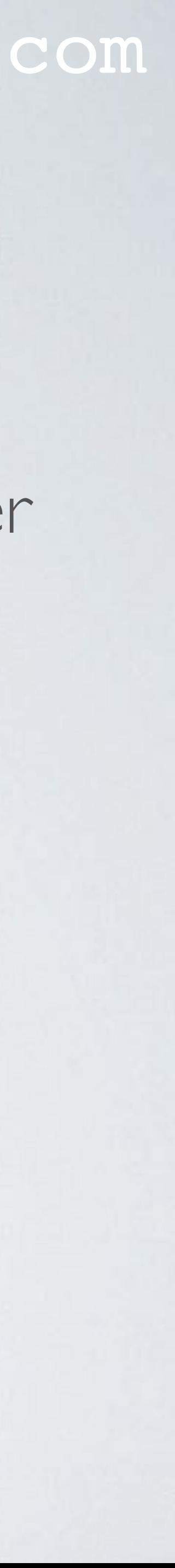

# BUYING LEDGER NANO S

#### **MY RECOVERY PHRASE**

A list of 24 words will be displayed on your device when it is initialized. Make sure to copy each word below, it is a full backup of your accounts and configuration.

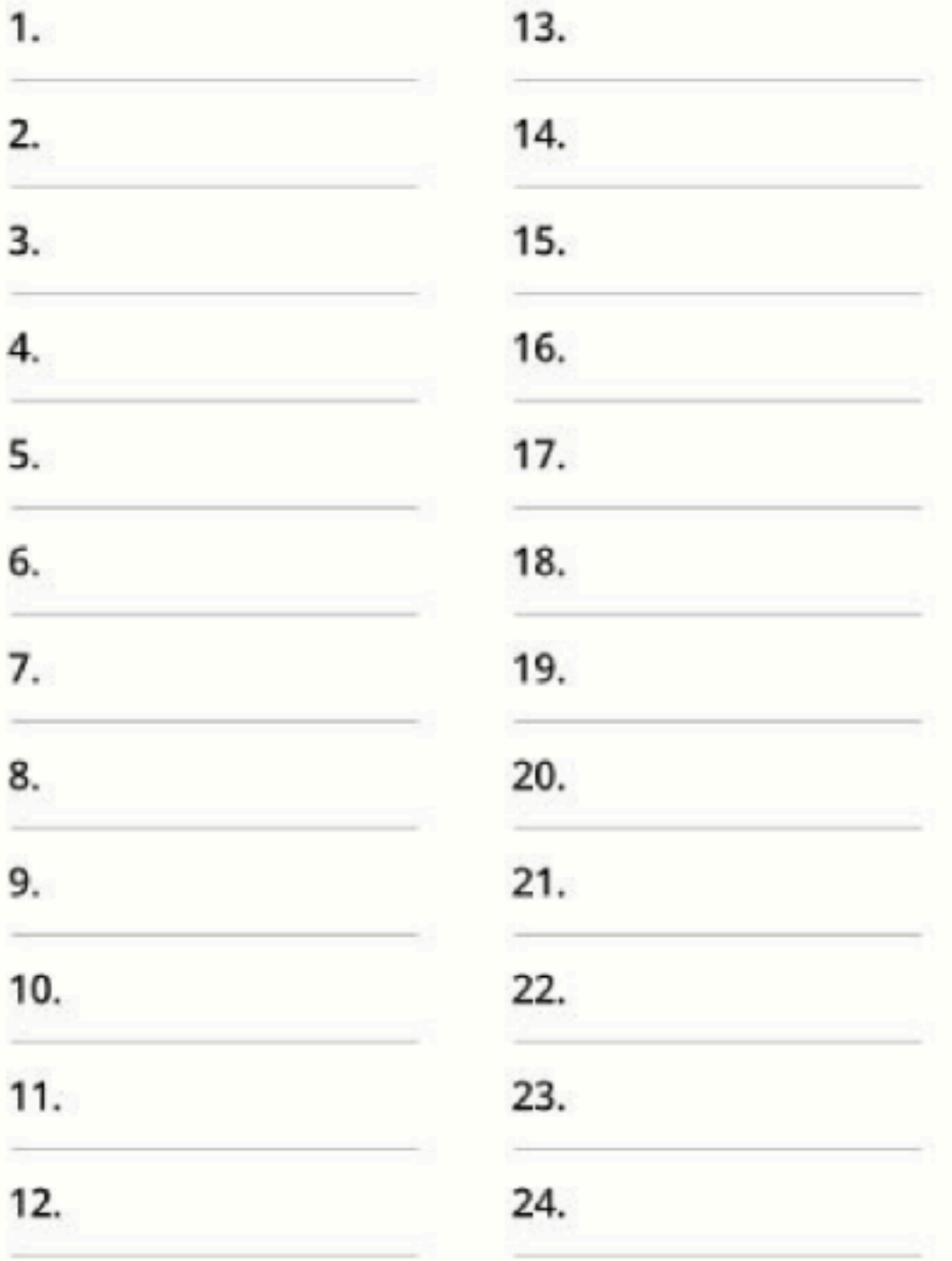

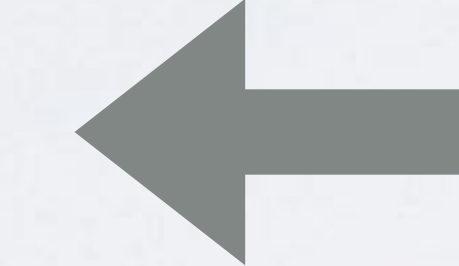

### mobilefish.com

### Make sure the recovery sheet is blank.

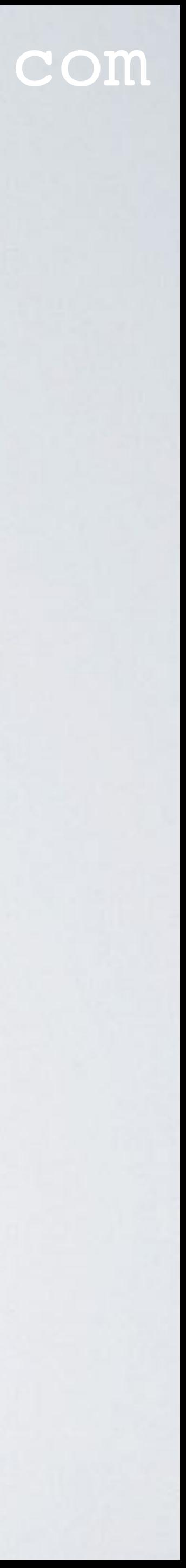

## LEDGER NANO S

### • The Ledger Nano S with micro USB cable (length  $= 1m$ )

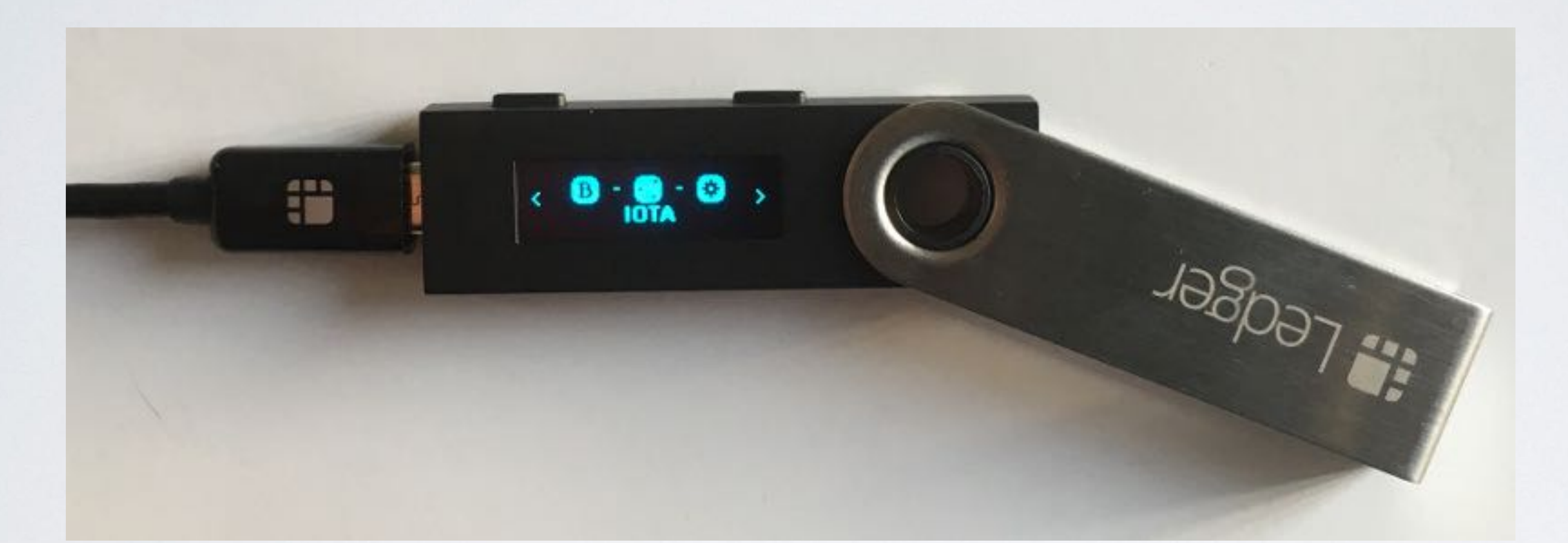

### mobilefish.com

![](_page_5_Picture_6.jpeg)

• In this picture the Bitcoin and IOTA apps are installed. By default no apps are installed on the Ledger Nano S.

# CREATE PIN CODE & RECOVERY PHRASE

### mobilefish.com

- Connect the Ledger Nano S to your computer and configure it as a new device.
- Enter a pin code (recommended 8 digits) and confirm the pin code.
- The device generates a random 24-word recovery phrase. Write down these 24 words in correct order on the recovery sheet and confirm these words.
- These 24 words are randomly chosen from a list of 2048 words, see: <https://github.com/bitcoin/bips/blob/master/bip-0039/bip-0039-wordlists.md>
- **It is very important to write down these 24 words correctly!** box - boy, etc.

# Some of these 2048 words only differ one character, for example: aim - air, blue - blur,

![](_page_6_Picture_12.jpeg)

# RECOVERY SHEET

- Safely store the recovery sheet.
- Ledger Nano S or on another Ledger Nano S. The pincode does not need to be the same.
- recovery sheet. If the pincode is entered 3 times wrong, the Ledger Nano S resets itself.

### mobilefish.com

• With this recovery sheet, the seeds and private keys can be restored on the same

• The Ledger Nano S can always be reset, which means all data will be wiped from the Ledger Nano S. After a reset the seeds and private keys can be restored using the

![](_page_7_Picture_10.jpeg)

### • IF YOU LOSE THE RECOVERY SHEET YOU LOSE ACCESS TO **YOUR FUNDS.**

# LEDGER LIVE APP

- Goto [https://www.ledger.com,](https://www.ledger.com) download and install the Ledger Live app.
- Use the Ledger Live app and install on the Ledger Nano S:
	- Firmware version 1.4.2 or newer
	- **IOTA** app

mobilefish.com

![](_page_8_Picture_8.jpeg)

# FIRMWARE VERSION & IOTA APP

![](_page_9_Figure_1.jpeg)

### mobilefish.com

![](_page_9_Picture_3.jpeg)

![](_page_9_Picture_4.jpeg)

# TRINITY DESKTOP WALLET

- Goto <https://trinity.iota.org>, download and install the Trinity Desktop Wallet.
- BETA version.
- Install version 0.4.0 or newer.

mobilefish.com

• This video is made in Nov 2018, the Trinity Desktop Wallet used in the video is a

![](_page_10_Picture_7.jpeg)

# TRINITY DESKTOP WALLET

#### Do you need to create a new seed?

![](_page_11_Picture_2.jpeg)

Your IOTA seed is the master key to your funds. It is 81 characters long, using only letters A-Z or the number 9.

You can use it to access your funds from any wallet, on any device.

![](_page_11_Picture_5.jpeg)

If you wish to use a Ledger device, connect and unlock it now

![](_page_11_Picture_7.jpeg)

### mobilefish.com

Use the Ledger device with the Trinity Wallet.

Yes, I need a seed

![](_page_11_Picture_14.jpeg)

Startup the Trinity Desktop Wallet and follow the instructions.

# TRINITY DESKTOP WALLET

• When you use the Ledger device with the Trinity Wallet, the seed can not be viewed. The seed is not stored in the Trinity wallet.

![](_page_12_Figure_2.jpeg)

mobilefish.com

### Seed export is not available for Ledger account type

![](_page_12_Picture_7.jpeg)